## **OVI40 Wiki - wie geht das?**

## [welcome](https://www.amateurfunk-sulingen.de/wiki/doku.php?id=wiki:welcome)

## [rtfm](https://www.amateurfunk-sulingen.de/wiki/doku.php?id=rtfm)

- Dokuwiki Handbuch hier: <https://www.dokuwiki.org/de:manual>
- Dokuwiki Syntax hier: <https://www.dokuwiki.org/wiki:syntax>
- Bootnote syntax hier: <https://www.dokuwiki.org/plugin:bootnote>

## **Sprache der Wikiseite wählen - Wiki-Seite in neuer Sprache erstellen**

Das Wiki unterstützt Seiten in mehreren Sprachen. Um die Sprache zu ändern auf die Sprachauswahl klicken:

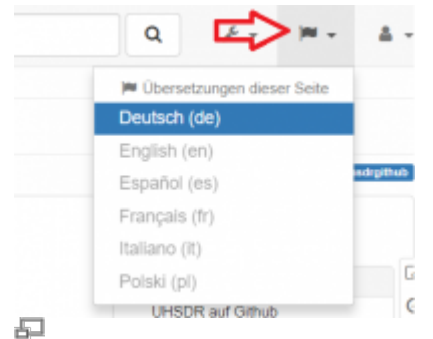

Die Sprachauswahl befindet sich oben rechts in der Menü-Leiste

**Bestehende Seiten** in anderen Sprachen werden schwarz angezeigt. Durch klicken auf eine in grau angezeigte Sprache wird die Wiki-Seite in dieser Sprache \*\*neu erstellt\*\*.

Falls eine Sprache in der Auswahl-Liste fehlt: Bitte an den Wiki-Administrator des Wikis wenden bzw. im [[[https://www.amateurfunk-sulingen.de/forum/|](https://www.amateurfunk-sulingen.de/forum/)Forum]] um die Erweiterung bitten.

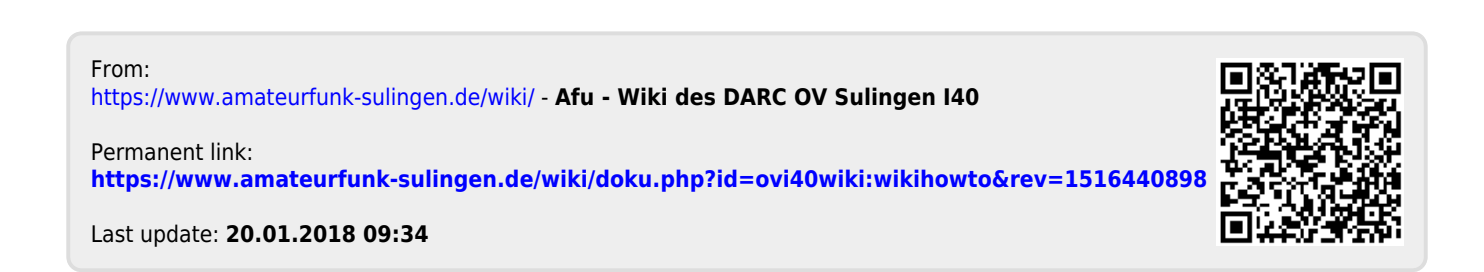